#### **FC** Fuji Electric **MONITÓUC EXPRESS**

### **[Suggestion for operational improvement]**

**Control access to screens for each operator using a login screen!**

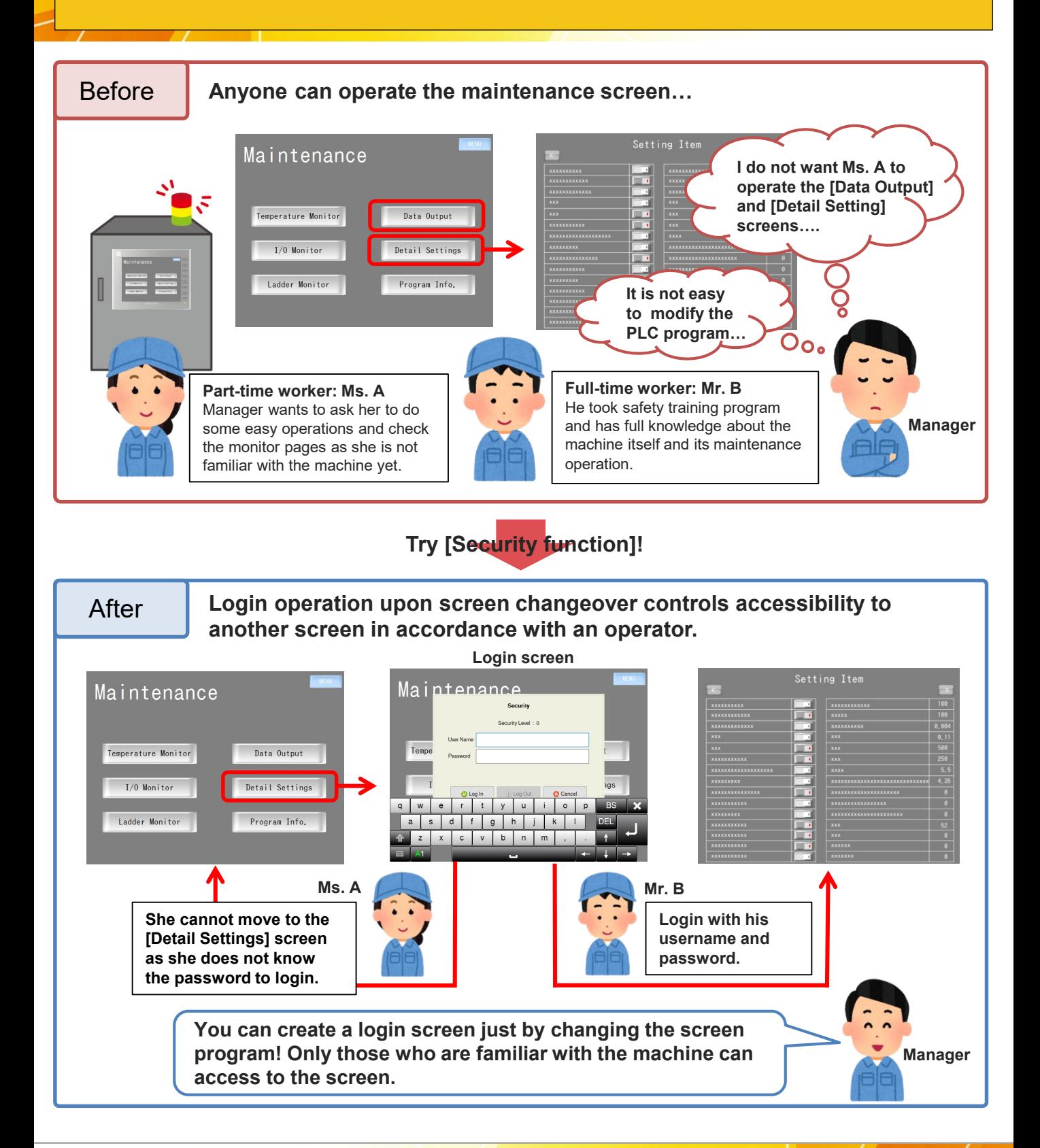

**Hakko Electronics Co., Ltd.** 

## **FC** Fuji Electric **MONITÓUCH EXPRESS**

### **Necessary settings**

#### **1. Security setting**

#### [System Setting] > [Other] > [Security Setting] **Security Setting** \*For more details, please refer to *V9*  ○ Use security function *Reference Manual 2.* Add UserID Password Level admini abcd1234 Level 10 Dele user user001 Level 1 **Register "user ID", "password",**  Change user information  $\times$ **and "security level (1 to 15)". EL** UserID admini **Security level**  $abcd1234$ **1 the lowest level** Password Level 10 **:** Security Level **15 the highest level**  $0K$ Cancel **MEMO** It is also possible to register the user ID and password on the User Name luser V9.  $\frac{1}{2}$ .... Only the user with administrator authentication can register, Comm.<br>Setting<br>System<br>Store Time<br>Storage<br>Storage<br>Transfer  $\boxtimes$  Gran edit, and delete the information. Detail Settings \* For more information, please refer to *V9 Troubleshooting and Maintenance Manual.* X Allow Allow Level 1 Level<sub>2</sub> It is a convenient way! Level 3 Allow Level 4 Even if you do not have V-SFT, you can Level 5 register user IDs and passwords! C Cancel Фок  $\circ$

#### **2. Screen Setting**

[Screen Setting] > [Screen Setting] > [Main] tab

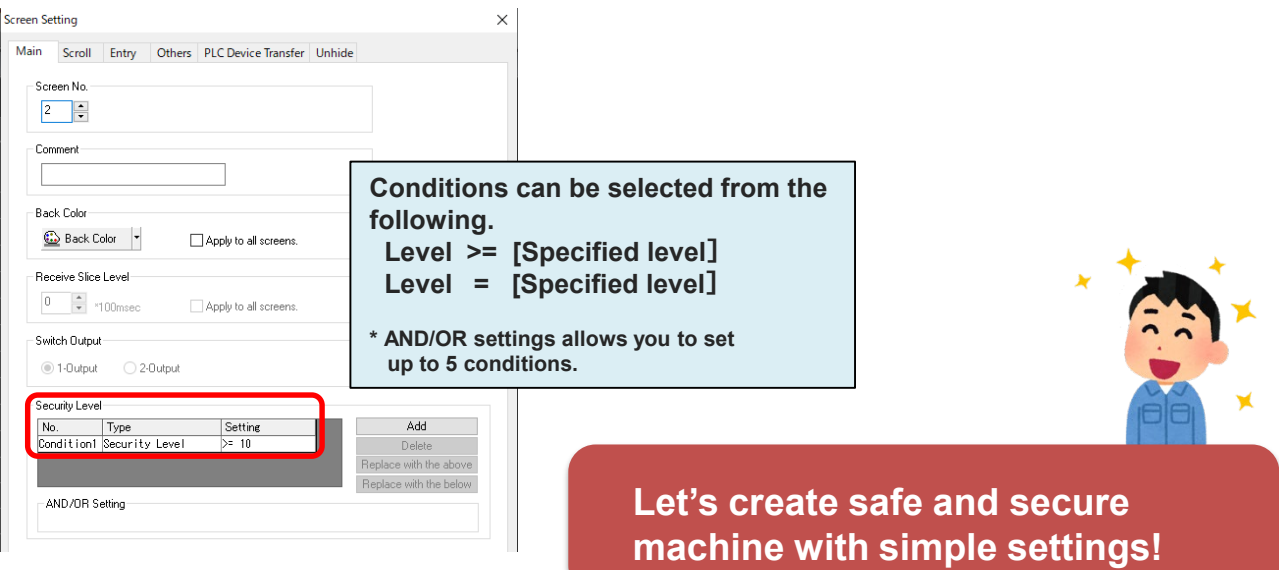

# **Hakko Electronics Co., Ltd.**

Overseas Sales Section TEL: +81-76-274-2144 FAX: +81-76-274-5136 http://monitouch.fujielectric.com/